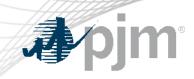

# Cost Agent Update

As of May 14, 2024

www.pjm.com | Public

PJM © 2024

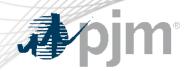

## **Action Required**

| Action Required                                                                                                    | Deadline | Who May Be Affected                                                                                                    |
|----------------------------------------------------------------------------------------------------|----------|----------------------------------------------------------------------------------------------------|
| 1) Log into the new VOM submission tool <b>Cost Agent</b> and verify access                                                                                                    |          | Market Sellers intend to include a unit-<br>specific maintenance adder and/or<br>operating costs in their cost-based<br>energy offer |
| <ol> <li>Ensure complete submissions by 6/15. If<br/>deadline extension is needed, please<br/>send an email to<br/><u>fuelcostpolicyanalysis@pjm.com</u> to<br/>request.</li> </ol> | 6/15     |                                                                                                    |
|                                                                                                    | 10       |                                                                                                    |
| www.pjm.com   Public                                                                                                    | 2        | PJM © 2024                                                                                                    |

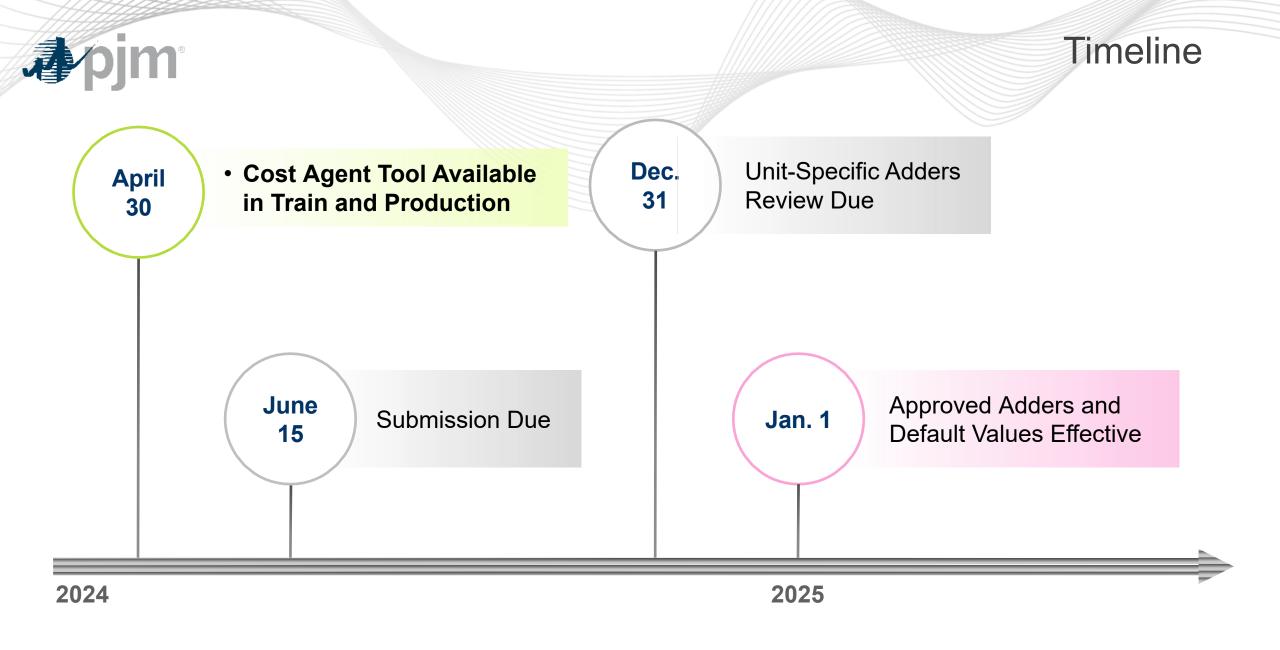

| <b>J</b> pjm <sup>®</sup>               | Tools and Documentation Links                                                                                                    |
|-----------------------------------------|----------------------------------------------------------------------------------------------------|
| Tool/Documentation                      | Link                                                                                                    |
| <b>Cost Agent Application:</b>          | https://costagent.pjm.com                                                                                                    |
| Cost Agent Tool Info<br>and User Guide: | https://www.pjm.com/markets-and-operations/etools/cost-agent                                                                        |
| VOM Review<br>Guidelines:               | https://www.pjm.com/-/media/markets-ops/energy/fuel-cost-policy/vom-review-<br>guidelines.ashx                                      |
| M15 Redlines:                           | https://www.pjm.com/-/media/committees-<br>groups/committees/mc/2022/20221221/consent-agenda-c3-manual-15-<br>revisionsredline.ashx |
| Default Values:                         | https://www.pjm.com/-/media/markets-ops/energy/fuel-cost-policy/vom-default-<br>values.ashx                                         |

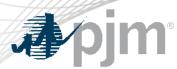

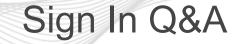

#### Q1 How do I request access to Cost Agent?

A: Access to Cost Agent is available through PJM Tools. In order to submit and edit data, please sign in to your PJM Tools user account and request Cost Agent Read/Write access. Your Company Account Manager (CAM) can approve your access. Cost Agent is Single User Multi-Account (SUMA) enabled.

#### **Q2** I am a CAM, Why do I not see Cost Agent listed in Account Manager?

A: Not all organizations were included in Cost Agent's original list of companies. If you are a CAM but unable to find Cost Agent in Account Manager, please contact <u>AccountManager@pjm.com</u> to let us know that you're looking to add Cost Agent R/W and/or Cost Agent Read Only access for a specific organization.

Q3 I already have access approved and I can log into Cost Agent, but why does it show a Error 403?

A: This might due to a cache that needs to refreshed in the backend, please send an email to <u>fuelcostpolicyanalysis@pim.com</u> to report such error.

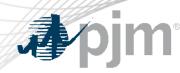

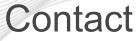

### Facilitator:

Todd Keech, <u>Todd.Keech@pjm.com</u>

Secretary:

Dave Miscavage, <u>Dave.Miscavage@pjm.com</u>

Presenter/SME:

roger.cao@pjm.com

jennifer.freeman@pjm.com

FuelCostPolicyAnalysis@pjm.com

**Cost Agent Update** 

Member Hotline (610) 666 – 8980 (866) 400 – 8980 custsvc@pjm.com